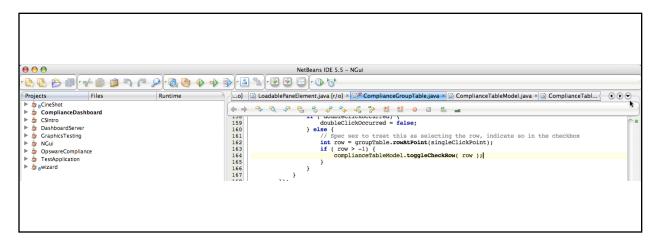

Fig 1. NetBeans 5.5 IDE under OSX with several projects defined, several windows open. Selecting the doc selection pull-down (see arrow location) works as expected.

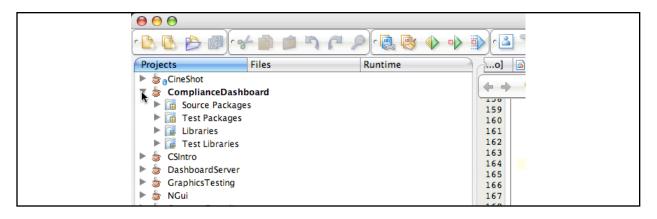

Fig 2. Open the current project tree node and then opening the doc selection pull-down menu works as expected.

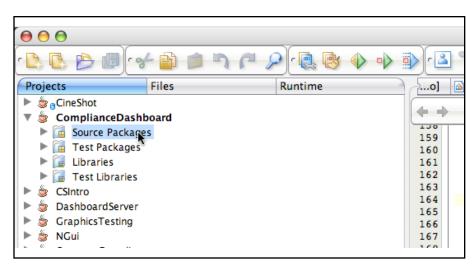

Fig 3. Select a node under the current project in the project tree and opening the doc selection pull-down menu works as expected.

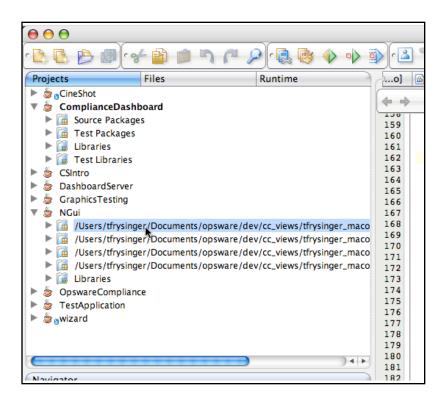

Fig 4. Open a different project than the current project in the Project Tree and highlight a node. Now when you activate the doc selection pull-down menu the problem occurs.